## LG MONITOR LED 49WL95C

وضعیت بدنی صحیح برای استفاده از محصول:

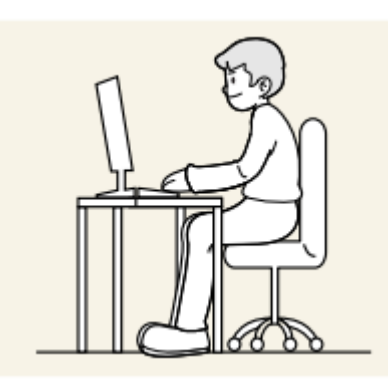

از محصول در وضعیت صحیح بدن به شرح زیر استفاده کنید: • پشت خود را صاف کنید. • بین چشم خود و صفحه نمایش 45 تا 50 سانتی متر فاصله بگذارید و کمی به سمت پایین به آن نگاه کنید. صفحه نمایش: • چشمان خود را مستقیماً در مقابل صفحه نمایش قرار دهید. • زاویه را طوری تنظیم کنید که نور روی صفحه نمایش منعکس نشود. • ساعدهای خود را عمود بر روی بازوها و همسطح با پشت دستان خود نگه دارید. • آرنج خود را تقریباً در یک زاویه راست نگه دارید. • ارتفاع محصول را طوری تنظیم کنید که بتوانید زانوهای خود را در 90 درجه یا بیشتر خم کنید، پاشنه پابه زمین چسبیده، و بازوهایتان پایین تر از قلبتان باشد.

• تمرینات چشم را انجام دهید یا مکرر پلک بزنید، باانجام این عمل خستگی چشم برطرف می شود.

نحوه استفاده از دکمه جوی استیک

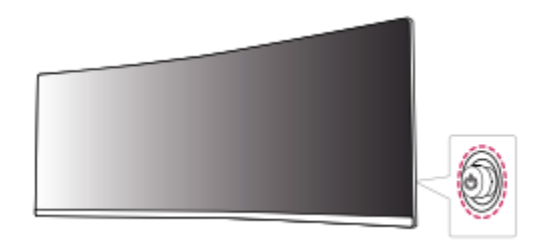

با فشار دادن دکمه جوی استیک یا حرکت دادن آن به چپ/راست/باال/ به راحتی می توانیدعملکردهای مانیتور را کنترل کنید.

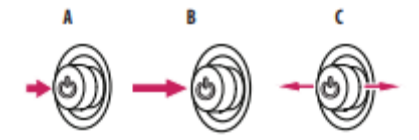

A. روشن: دکمه جوی استیک را یک بار با انگشت خود فشار دهید تا مانیتور روشن شود.

B. خاموش کردن: دکمه جوی استیک را یک بار بیش از 5 ثانیه با انگشت خود فشار دهید و نگه دارید تا مانیتور خاموش شود. C. کنترل صدا: با حرکت دادن دکمه جوی استیک به چپ/راست می توانید صدا را کنترل کنید.

تنظیمات کاربر

فعال کردن منو

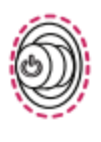

**Joystick Button** 

.1 دکمه جوی استیک واقع در پشت مانیتور را فشار دهید. .2 برای تنظیم گزینه ها جوی استیک را به باال/پایین و چپ/راست حرکت دهید. .3 دکمه جوی استیک را یک بار دیگر فشار دهید تا از منوی اصلی خارج شوید.

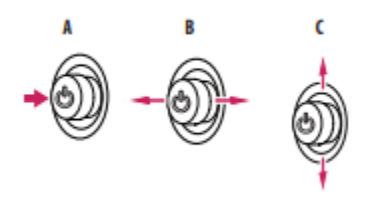

A. • منوی اصلی غیرفعال است: منوی اصلی را فعال می کند. • منوی اصلی فعال است: از منوی اصلی خارج می شود. )با نگه داشتن دکمه بیش از 5 ثانیه برای خاموش کردن مانیتور می توانید مانیتور را در هر زمانی از جمله زمانی که وشن است، به این روش خاموش کنید.)  $\text{OSD}$ B. • منوی اصلی غیرفعال است: سطح صدای مانیتور را تنظیم می کند. )جهت چپ ,جهت راست ( • منوی اصلی فعال است: ویژگی های ]ورودی[ را وارد می کند. ) جهت چپ ( / وارد ویژگی [تنظیمات] می شود. (جهت راست ) C. • منوی اصلی غیرفعال است: وارد منوی ]دسترسی[ می شود. )جهت باال ,جهت پایین ( • منوی اصلی فعال است: نمایشگر را خاموش می کند. )جهت باال ( / وارد ویژگی ]Mode Picture ]می شود. )جهت پایین (

ویژگی های منو اصلی:

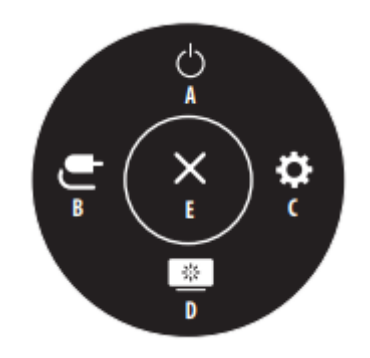

A:[ خاموش کردن[ مانیتور را خاموش می کند. B:[ ورودی[ حالت ورودی را تنظیم می کند. C:[ تنظیمات[ تنظیمات صفحه را پیکربندی می کند. ات تصویر را تنظیم می کند. [Picture Mode]: D E:]Exit [: از منوی اصلی خارج می شود.

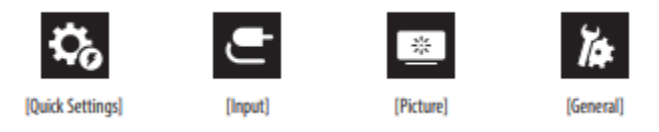

.1]تنظیمات سریع[ • ]روشنایی[: روشنایی صفحه را تنظیم می کند. • ]روشنایی خودکار[: روشنایی را به طور خودکار برای روشنایی اطراف بهینه می کند. • ]کنتراست[: کنتراست صفحه را تنظیم می کند. • ]صدا[: سطح صدا را تنظیم می کند. – می توانید با حرکت دادن دکمه جوی استیک به منوی حالت های [صدا] ابی صدا] / ]لغو صدا[ را تنظیم کنید. • ]Temp Color]: دمای رنگ خود را تنظیم کنید. - ]سفارشی[: کاربر می تواند رنگ قرمز، سبز و آبی را سفارشی کند. - ]گرم[: رنگ صفحه را روی رنگ مایل به قرمز تنظیم می کند. - ]متوسط[: رنگ صفحه را بین رنگ قرمز و آبی تنظیم می کند. - ]Cool]: رنگ صفحه را روی رنگ مایل به آبی تنظیم می کند.

 $[$ ورودی $]$ .2

• ]فهرست ورودی[: حالت ورودی را انتخاب می کند. • ]نسبت تصویر[: نسبت تصویر صفحه را تنظیم می کند. نمایشگر ممکن است برای [Full Wide] و یکسان به نظر برسد گزینه های [اصلی] با وضوح توصیه شده. - ]Wide Full]: بدون توجه به ورودی سیگنال ویدیو، ویدیو را در صفحه عریض نمایش می دهد. - ]Original]: ویدئو را با توجه به نسبت تصویر ورودی سیگنال ویدئویی نمایش می دهد. - ]scan Just]: نسبت تصویر نسبت به نسخه اصلی تنظیم نشده است. - ]cinema 1]: صفحه نمایش را با نسبت تصویر 32:9 بزرگ می کند. - ]2 Cinema]: صفحه نمایش را با نسبت تصویر 32:9 بزرگ می کند، از جمله جعبه سیاه در پایین برای زیرنویس. • ]PIP/PBP]: می توانید ترکیبات مختلف PBP یا PIP را انتخاب کنید

.3]حالت تصویر[ در سیگنال SDR( غیر HDR )

• ]Custom]: به کاربر امکان می دهد هر عنصر را تنظیم کند. حالت رنگ منوی اصلی قابل تنظیم است .

- ]Vivid]: صفحه نمایش را برای محیط خرده فروشی با افزایش کنتراست، روشنایی و وضوح بهینه می کند.
	- ]اثر HDR]: صفحه را برای محدوده دینامیکی باال بهینه می کند.
- ]Reader]: صفحه را برای خواندن اسناد بهینه می کند. می توانید صفحه نمایش را در منوی OSD روشن کنید. • ]سینما[: صفحه را برای بهبود جلوه های بصری ویدیو بهینه می کند.
- ]Weakness Color]: این حالت برای کاربرانی است که نمی توانند قرمز و سبز را تشخیص دهند. این ویژگی کاربران را قادر می سازد بتوانند تافاوت بین دو رنگ را ساده تر تشخیض دهند

]حالت تصویر[ روی سیگنال HDR

- ]Custom]: به کاربر امکان می دهد هر عنصر را تنظیم کند.
- ]Vivid]: صفحه نمایش را برای رنگ های زنده HDR بهینه کرد.
	- ]استاندارد[: صفحه نمایش را برای استاندارد HDR بهینه کرد.
		- ]سینما[: صفحه نمایش را برای ویدیوی HDR بهینه کرد.

.4]تنظیمات[ ]عمومی[

• ازبان]: صفحه منو را روی زبان دلخواه تنظیم می کند. • ]صرفه جویی در انرژی هوشمند[: صرفه جویی در انرژی با استفاده از الگوریتم جبران روشنایی. - ]باال[: با استفاده از ویژگی پربازده ]SAVING ENERGY SMART ]در مصرف انرژی صرفه جویی می کند. - ]کم[: با استفاده از ویژگی کم بازده ]SAVING ENERGY SMART ]در مصرف انرژی صرفه جویی می کند. - ]خاموش[: ویژگی را غیرفعال می کند. - ارزش داده های صرفه جویی در انرژی ممکن است بسته به تامین کنندگان پانل و پانل متفاوت باشد. - اگر گزینه ]صرفه جویی در انرژی هوشمند[ ]باال[ یا ]کم[ را انتخاب کنید، روشنایی مانیتور بیشتر یا کمتر میشود )به منبع بستگی دارد(.